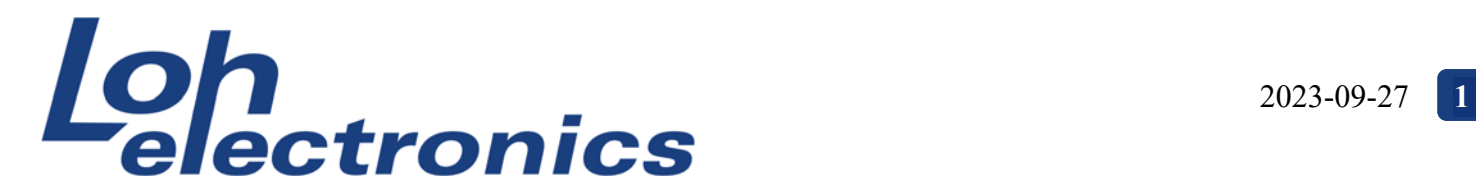

## **Bruksanvisning LohTrack**

# Innehåll

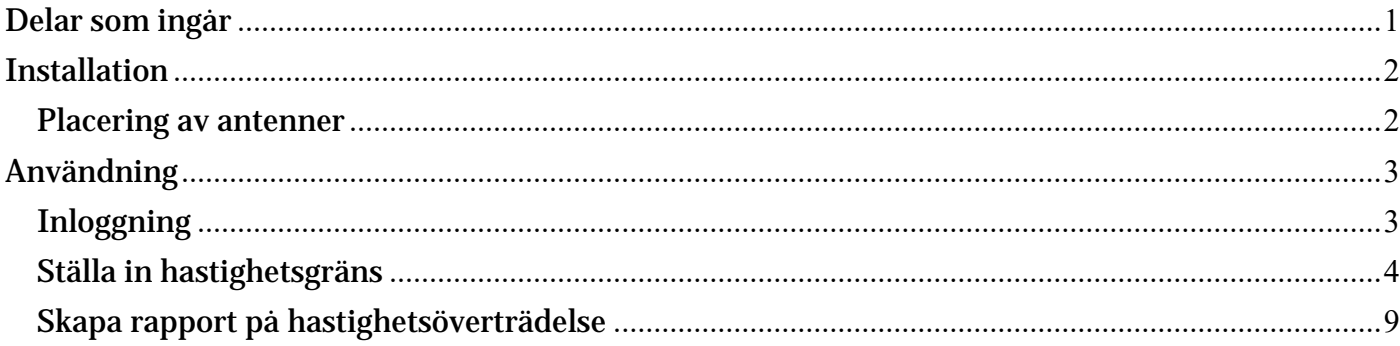

# Delar som ingår

- 1 x MT600-E GPS Tracker (huvudenhet)
- 1 x SIM-kort förladdat med 1 års förbrukning (monterat i huvudenheten)
- 1 x GPS-antenn med självhäftande undersida
- 1 x 4G-antenn
- 1 x Kabelsats

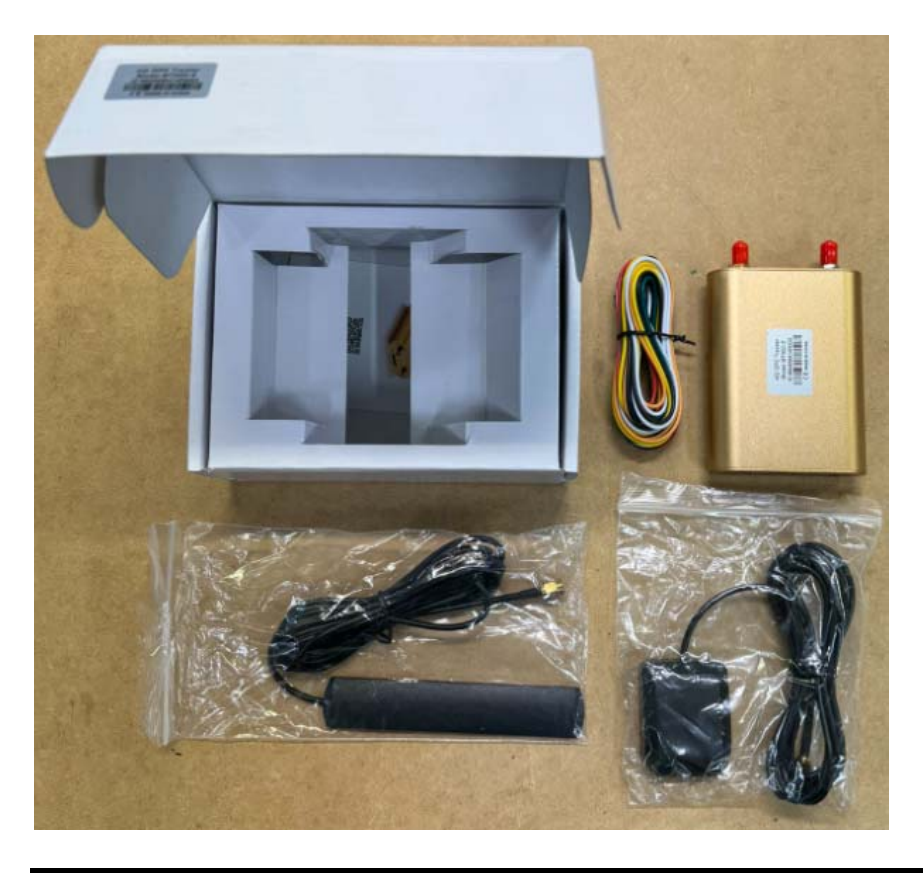

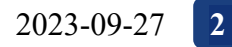

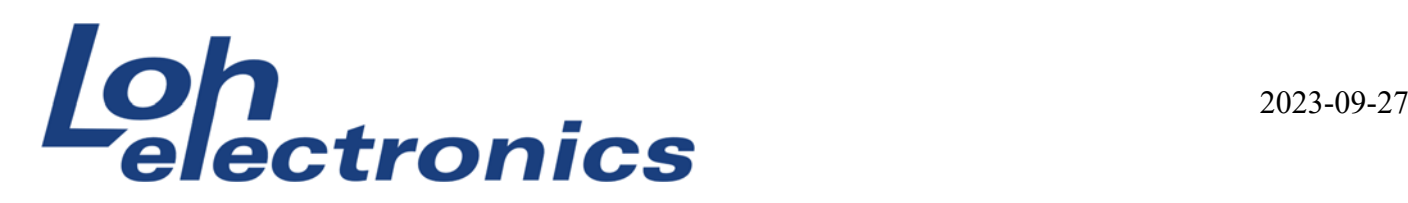

## **Installation**

Enheten strömsätts via 12v direkt ifrån bilens elsystem.

Röd kabel  $\rightarrow$  +12v konstantström Grön kabel  $\rightarrow$  +12v tändning Svart kabel → Chassijord *(övriga kablar används ej)*

Det går bra att koppla ihop röd och grön kabel till tändningsström, om separata strömkällor inte går att anordna. Använd då tändningsström. Fördelen med att koppla röd till konstant ström och grön till tändningsström är att trackern kan vara aktiv en längre period med tändningen avslagen, den aktiverar då ett strömsparläge och skickar position/data även fast tändningen är avslagen.

Behöver du hjälp med installationen? Hör av dig till support@lohelectronics.se för vägledning.

**OBS!** Undvik att anslut både röd och grön kabel till konstant ström. Trackern är då i ett aktivt läge hela tiden, även när bilen är avslagen, vilket kan resultera i att bilens batteri laddar ur.

#### Placering av antenner

GPS-antennen behöver placeras så att den får någorlunda fri sikt mot skyn. Den får inte monteras helt dolt. Den behöver inte sitta på taket, det fungerar oftast om den monteras på eller i närheten utav en ruta.

4G-antennen behöver inte ha fri sikt mot skyn, den kan monteras dolt. Det är fördelaktigt om den är placerad en bit ifrån elektriska don och inte klämd i ett metallutrymme.

Både 4G-antennen och GPS-antennen är vädersäkrade och tål att sitta ute. Huvudenheten MT600- E måste dock monteras skyddad ifrån väta, den tål ej vatten eller övriga vätskor.

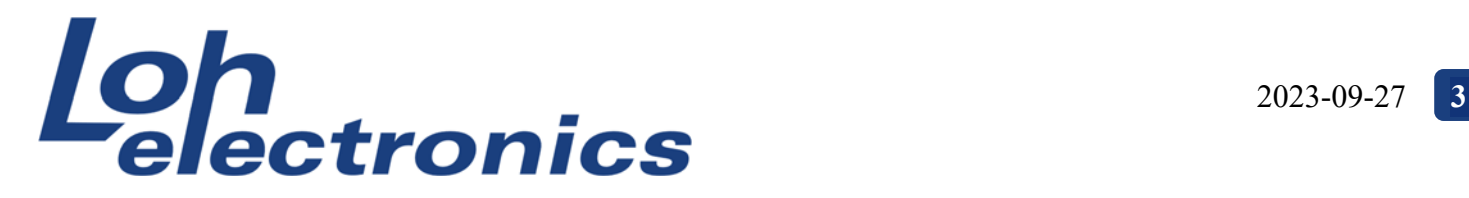

# Användning

I samband med ditt köp skapades ett konto till vår webtjänst där du kan hantera och se data om din tracker. Har du ej fått detta inlogg, kontakta support@lohelectronics.se

## Inloggning

Webbaddress: http://tracker.lohdrift.se Användarnamn: (vanligtvis din e-postadress) Lösenord: (som meddelat)

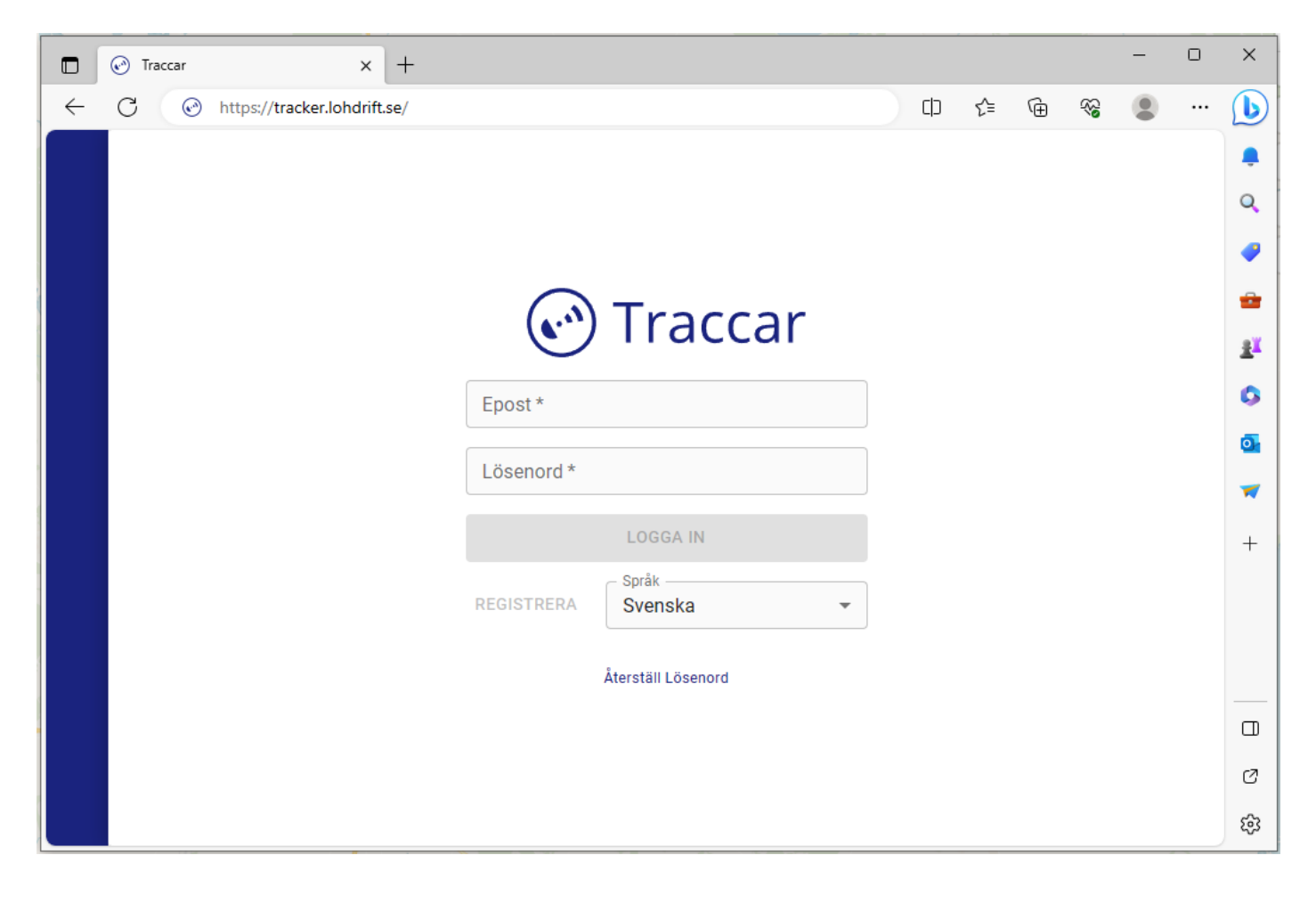

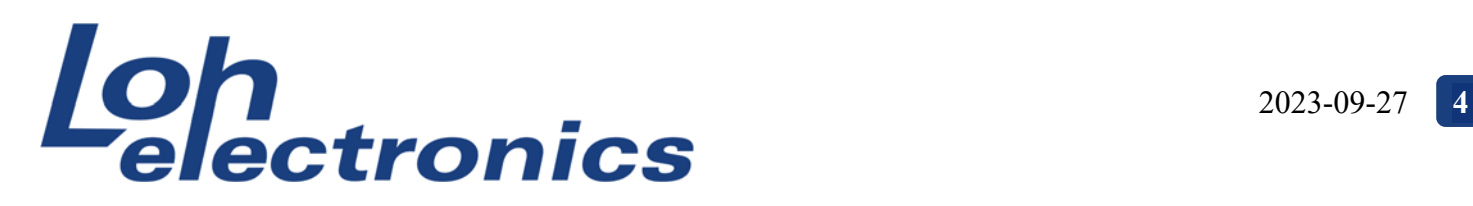

### Efter inloggning kommer en lista med den/de enheter som finns kopplade på ditt konto

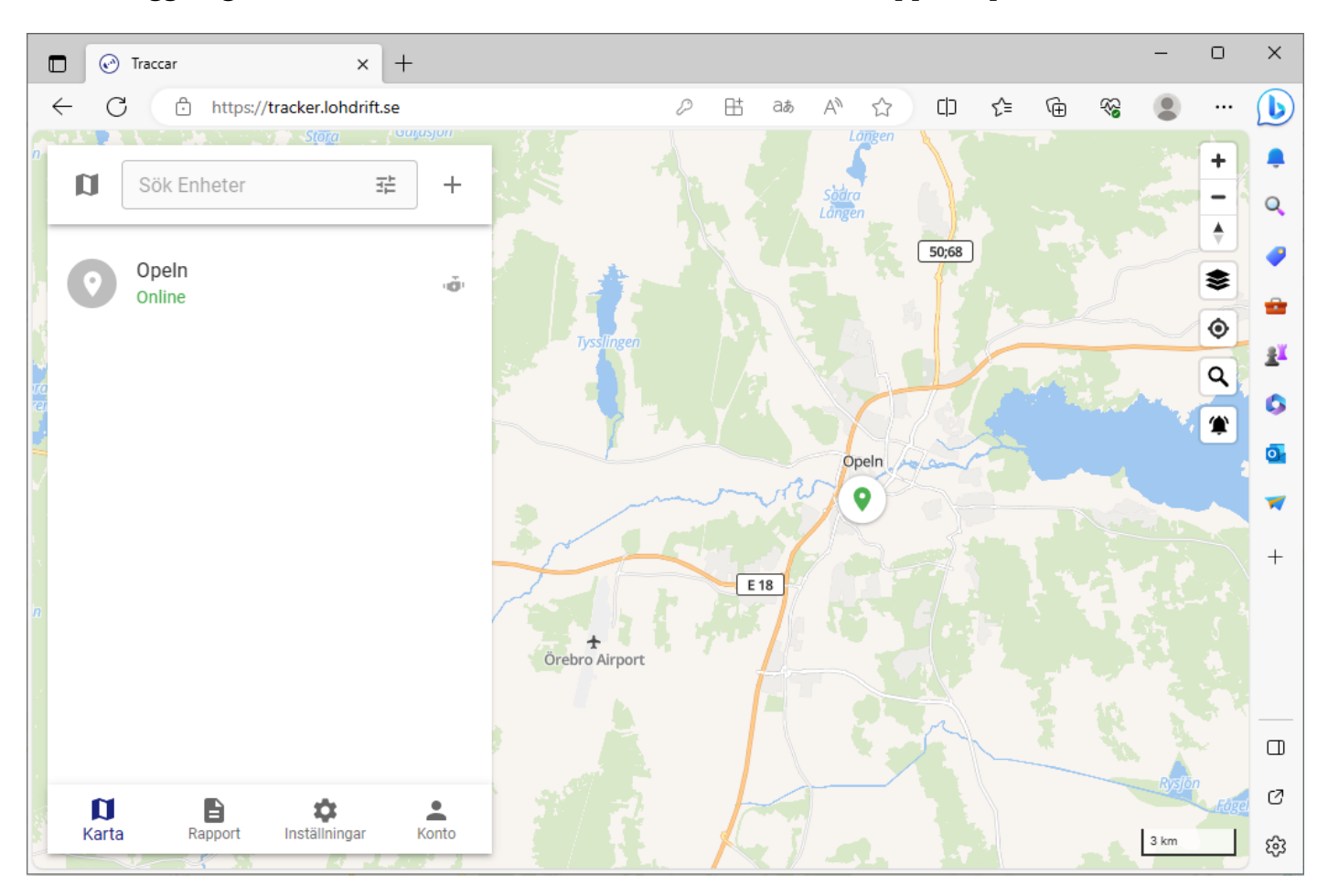

## Ställa in hastighetsgräns

#### För att ställa in hastighetsgräns på din enhet, tryck på den i listan *(på mobila enheter, tryck räfflade menyn längst uppe till vänster för att visa menyn)*

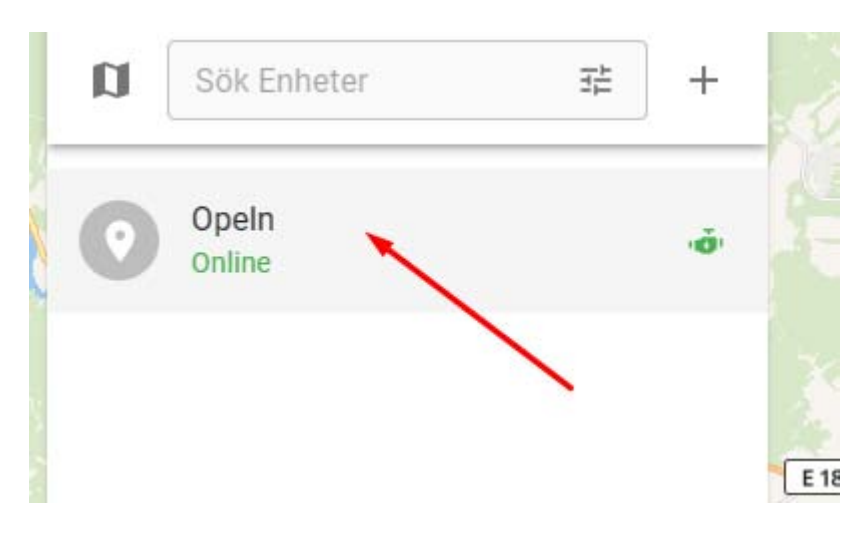

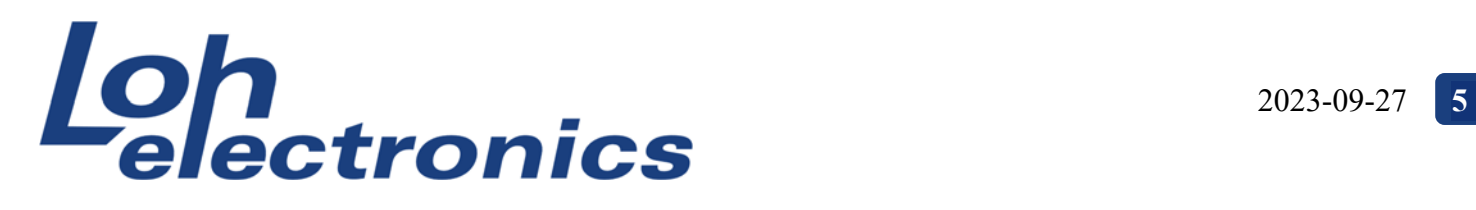

### I rutan som dyker upp längst ned på skärmen, tryck på pennan

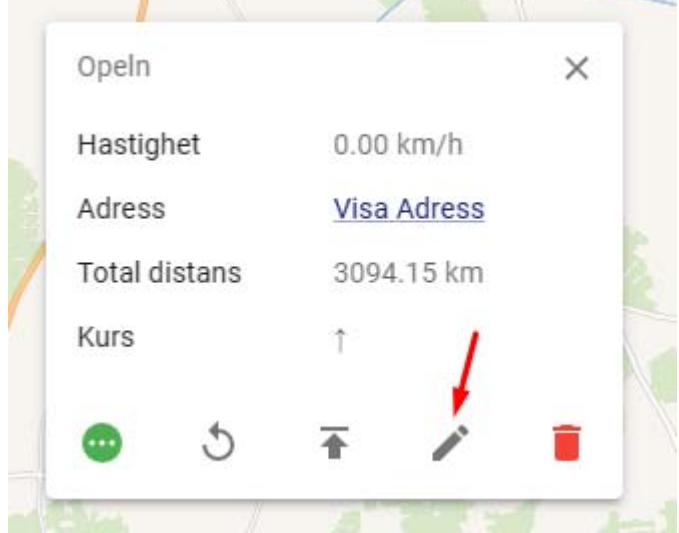

#### Tryck nu på raden "Attributer" och "Lägg till"

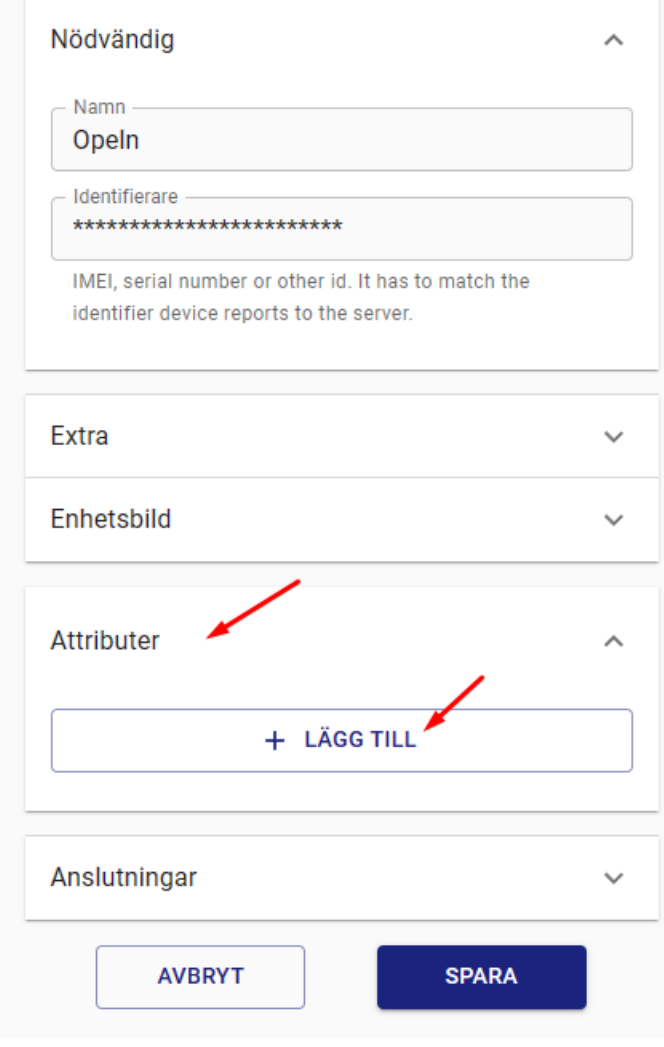

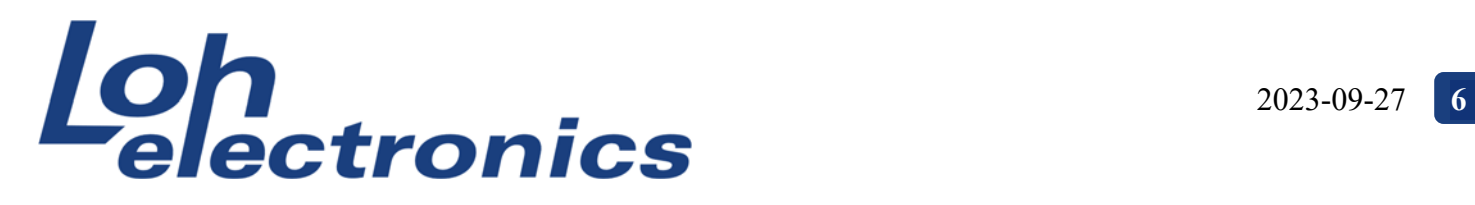

## Tryck nu på raden Attribut och välj Hastighetsbegränsning

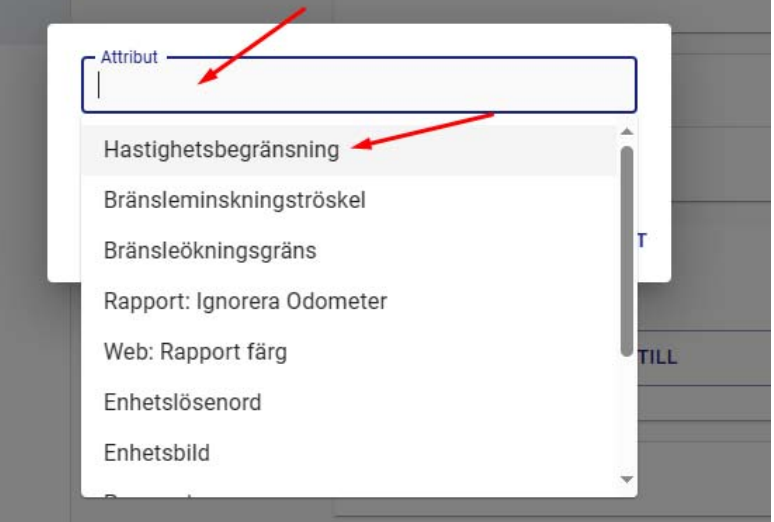

#### Klicka nu på Lägg till

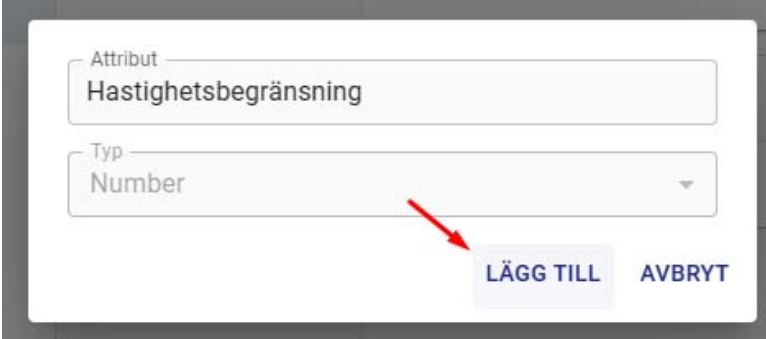

Tryck i textrutan och skriv din önskade hastighetsgräns. Vi rekommenderar något högre än 30 för att undvika larm vid tex nedförsbacke eller överrullning efter acceleration. Skriv ditt önskade värde och tryck Spara.

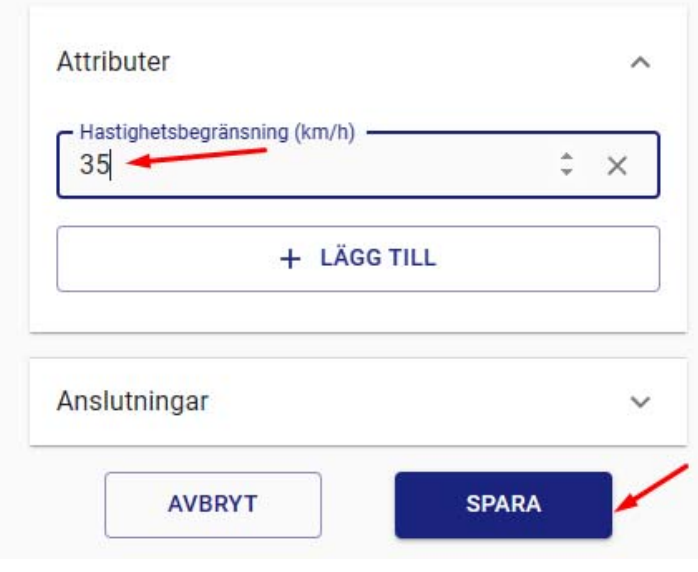

Loh Electronics AB, Box 22067, 70203 Örebro - Besöksadress: Karlsdalsallén 53 Örebro Tel 019-7070360 www.lohelectronics.se

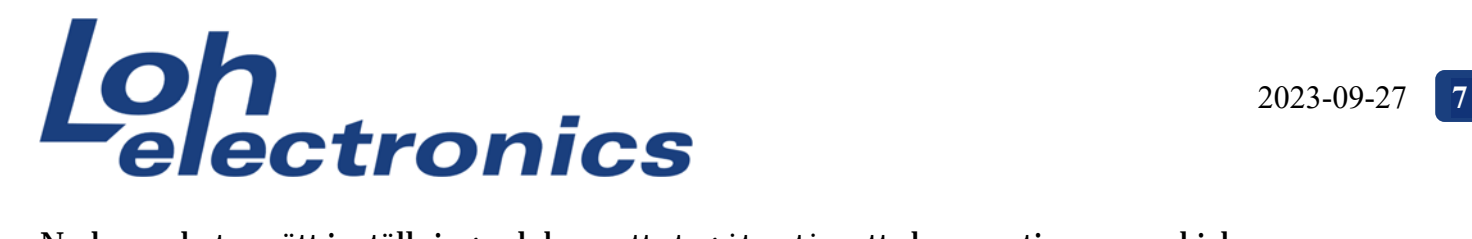

Nu har enheten rätt inställning och bara ett steg återstår, att skapa notisen som skickar epostmeddelande. Återgå till förstasidan och tryck här på "Konto"

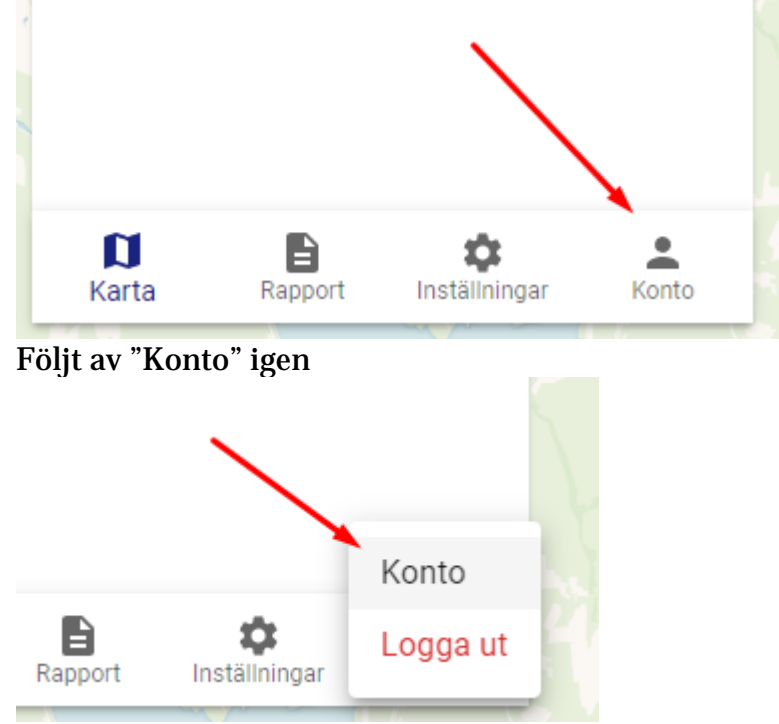

## Tryck nu på Notiser i vänstermenyn

*(på mobila enheter, tryck räfflade menyn längst uppe till vänster för att visa menyn)* 

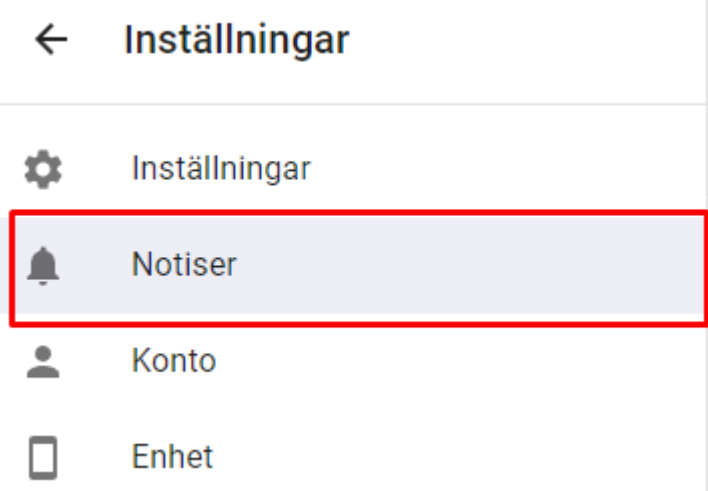

Tryck på blå cirkeln med + tecken längst nere till höger på skärmen

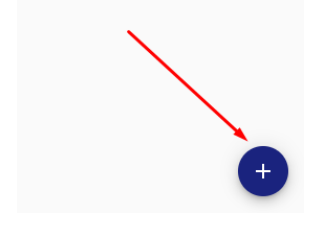

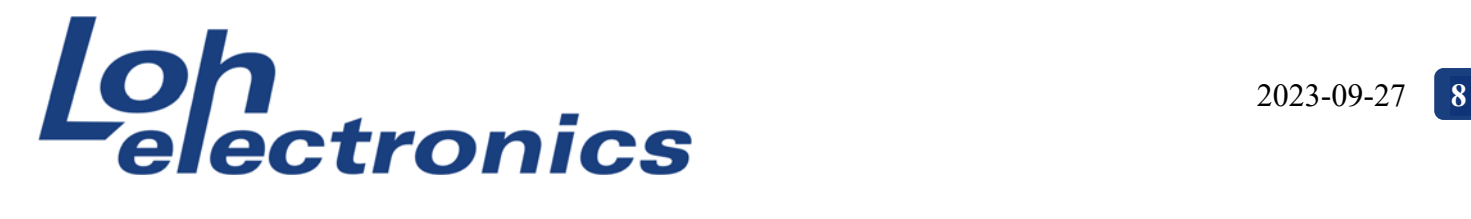

Tryck på Typ, välj här "Hastighetsgränsen överskreds" Tryck på Kanaler, välj här "Emejl" Bocka i rutan "Alla enheter" Tryck Spara

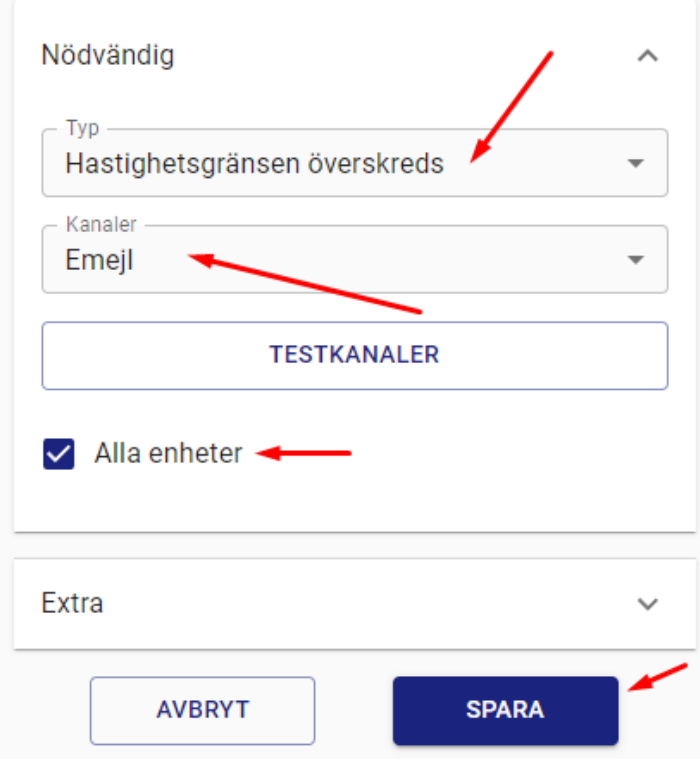

*Tips: Tryck på knappen "Testkanaler" innan du trycker spara, ett test-meddelande skickas till din e-postadress.* 

Nu är processen klar och du bör få ett e-postmeddelande när hastighetsgränsen överskrids.

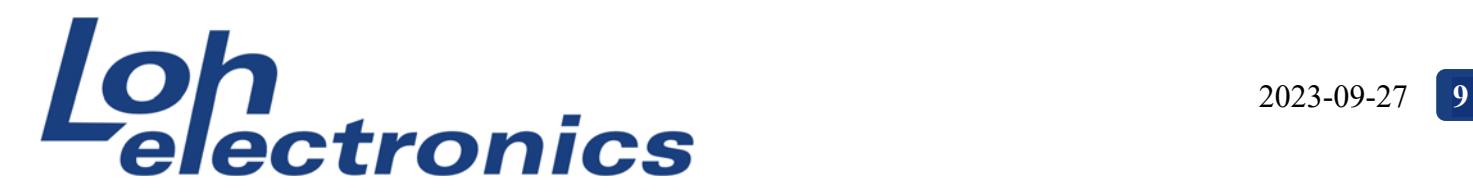

### Skapa rapport på hastighetsöverträdelse

För att skapa en rapport på hastighetsöverträdelser, tryck på "Rapport" i menyns undre del

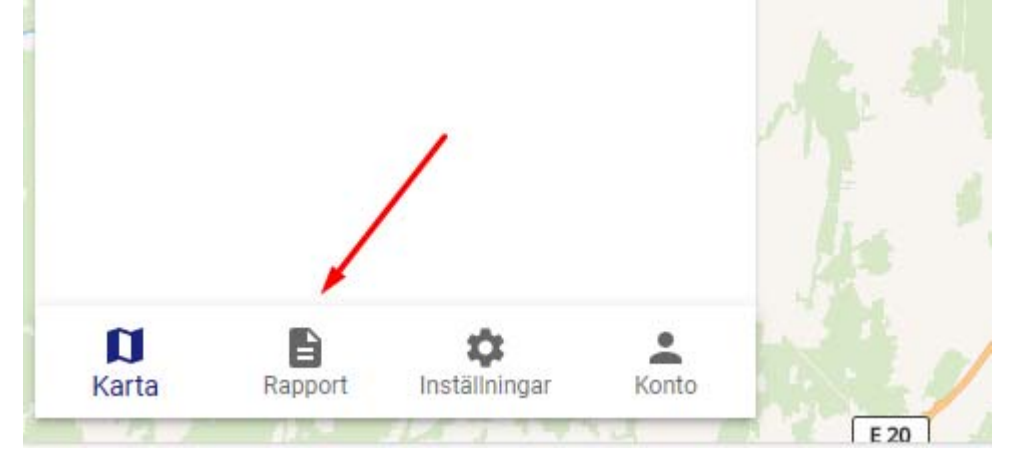

#### Tryck på "Händelser" i vänstermenyn *(på mobila enheter, tryck räfflade menyn längst uppe till vänster för att visa menyn)*

Gör sedan valen till exempel: Period "Anpassad" Från och till datum Händelsetyp "Hastighetsgränsen överskriden" Tryck sedan knappen "VISA" och resultatet kommer fram.

Finns inget resultat betyder det att sökningen inte matchade, det finns inga rader att visa.

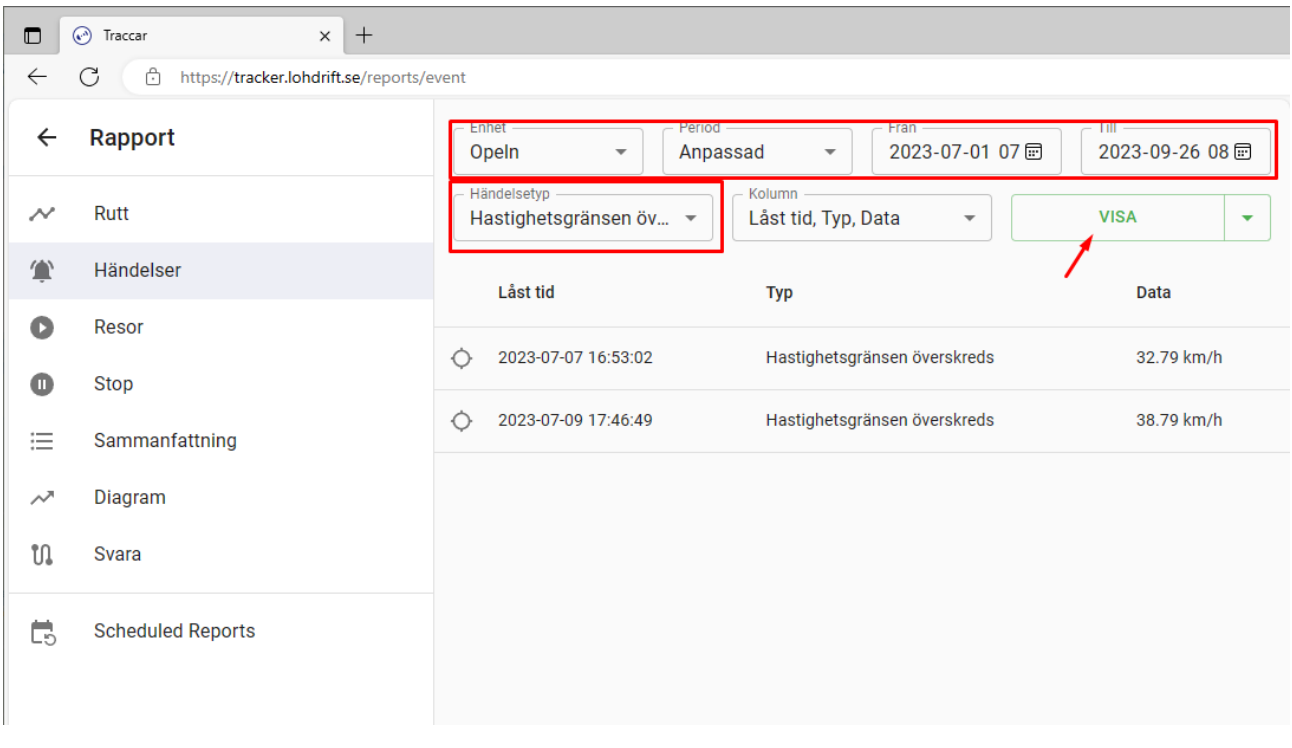